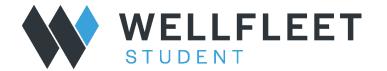

## How to obtain an ID Card

## 1. Login to your Wellfleet Account:

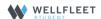

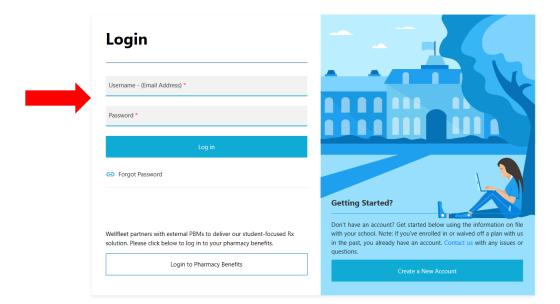

2. When in your account, click on "Student Options" in the top banner:

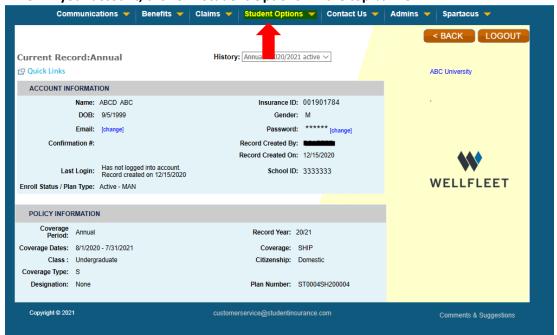

## 3. Click on "Print ID Card(s):

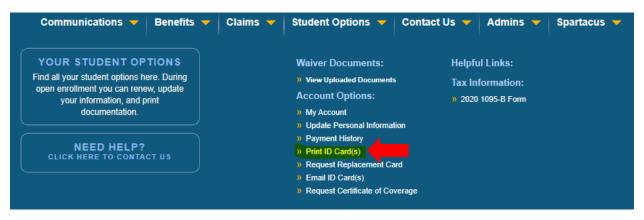

## 4. Now you will be able to Print or Email ID Card:

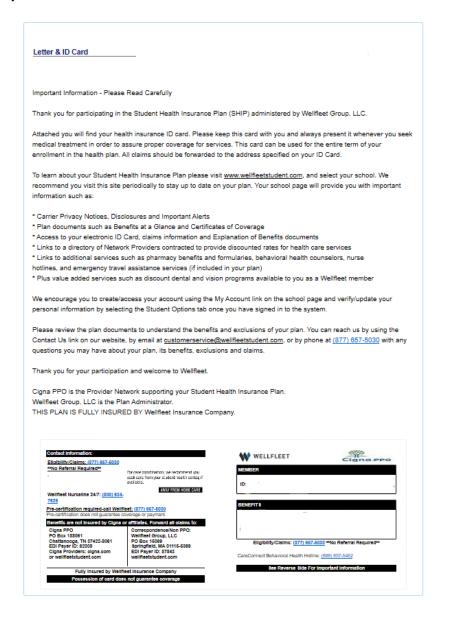